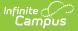

# Student Standing (FS) (Ohio Extracts)

Last Modified on 04/01/2024 1:45 pm CDT

Reporting Population Business Rules | Generating the Extract | Extract Layout

Tool Search: OH Extracts

The Student Standing (FS) extract describes the relationship of each student to the reporting district. Student Standing records are reported by a district for all enrolled students, students receiving/received services and/or students for whom the district has fiscal or other reporting responsibility.

| Selection Type                                                                                                 | Single Extract 🔘 Multiple Extracts   |                                                                                                    |
|----------------------------------------------------------------------------------------------------|--------------------------------------|----------------------------------------------------------------------------------------------------|
| Extract Options                                                                                                |                                      | Select Calendars                                                                                                    |
| Extract Type<br>Reporting Period<br>Calculate Positive<br>Attendance<br>Date Range<br>Membership Begin<br>Date | Student Standing (FS) A - Assessment | <ul> <li>Which calendar(s) would you like to include in the report?</li> <li>active year</li> <li>list by school</li> <li>list by year</li> <li>23-24</li> <li>23-24 BCE PRE</li> </ul> |
| Format<br>Ad Hoc Filter                                                                                        | State Format (Fixed width) v         | 23-24 BCE YRC<br>23-24 Autism Scholarship-BCSD<br>23-24 BCE KG-04<br>23-24 BMHS<br>23-24 BMMS<br>23-24 BPE KG-04<br>23-24 BPE PRE                                                       |

If a student's relationship with the reporting district is changed during the school year, their original Student Standing record is closed and a new record is opened. This means students may have more than one Student Standing record submitted during the reporting period however, only one Student Standing record can be considered open or active. Changes to the following extract elements require a student to begin a new record:

- Admission Date
- Admission Reason
- Assigned Building Area IRN
- Attending Building IRN
- District Relationship
- How Received
- How Received IRN
- Legal District of Residence
- Percent of Time
- Sent Reason
- Sent to IRN

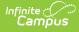

- Sent to Percent of Time
- State Student ID
- Tuition Type
- Withdraw Reason

In order for a record to be considered closed, students must have their corresponding enrollment record End Dated.

### **Reporting Population Business Rules**

| #  | Requirement                                                                                                    |
|----|----------------------------------------------------------------------------------------------------|
| R1 | <ul> <li>Report enrollments with Service Type = P.</li> <li>Enter specific business rules for the population of the report (selection criteria) here.</li> </ul> |
| R2 | The report can be run against a district's active year as well as any prior year.                                                                                |
| R3 | The report can be run in District Editions.                                                                                                    |
| R4 | The report will be generated in XML and CSV formats as well as a human-readable format (HTML). The XML format is the State Format.                               |
| R5 | Enter any requirement to produce the file name here.                                                                                                    |

#### **Calculating Attendance Business Rules**

| #   | Requirement                                                                                                    |
|-----|----------------------------------------------------------------------------------------------------|
| CA1 | <ul> <li>Attendance is calculated hourly (Total Minutes / 60)</li> <li>Each attendance field is 6 characters.</li> <li>Attendance Fields are rounded to the hundredth. Do not include the decimal.<br/>Format: XXXX.XX</li> </ul>                                                                                                    |
| CA2 | <ul> <li>Attendance is calculated on dates driven by the student's enrollment with a Service</li> <li>Type = Primary.</li> <li>If a student has partial enrollment(s) within the district, attendance will be aggregated daily based upon attendance found on Primary AND Partial enrollments.</li> </ul>                                                                                                    |
| CA3 | <ul> <li>Attendance is calculated based on the a student's schedule.</li> <li>Roster Start and End Dates need to be compared against Enrollment Start and End Dates.</li> <li>Term Start and End Dates need to be compared against Enrollment Start and End Dates.</li> <li>Schedules across multiple enrollments within the same district will be aggregated to create total daily possible membership for the student.</li> </ul> |

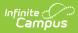

| #   | Requirement                                                                                                    |
|-----|----------------------------------------------------------------------------------------------------|
| CA4 | <ul><li>Scheduled period must be marked as instructional.</li><li>Do not include Lunch minutes in total period time.</li></ul>                                                                                                    |
| CA5 | Course should not be marked 'Exclude from State Reporting'.                                                                                                    |
| CA6 | <ul> <li>Absence should be subtracted negatively from total possible membership for the day.</li> <li>Subtract period attendance for the following Absence Codes:</li> <li>FS330 - School Year Excused Absence Hours</li> <li>Status = Absent, Excuse = Excused</li> <li>FS340 - School Year Unexcused Absence Hours</li> <li>Status = Absent, Excuse = Unexcused</li> <li>Status = Absent, Excuse = Unexcused</li> <li>Status = Absent, Excuse = Unexcused</li> <li>Status = Absent, Excuse = Unknown</li> <li>Do not subtract absence time greater than the total possible membership for the day. If greater, set negative attendance equal to total possible membership.</li> </ul> |
| CA7 | <ul> <li>If Include Positive Attendance is selected on the extract editor exclude any regular period time associated with the period, and include only attendance marks using the positive attendance tool.</li> <li>Course must be marked with Positive Attendance = selected</li> <li>If Course is marked for positive attendance, do not include any membership minutes from the periods tab.</li> <li>Only include attendance that has been entered in the positive attendance tool.</li> </ul>                                                                                                    |
| CA8 | Attendance fields will be multiplied against the Enrollment Multiplier for each enrollment that generates attendance.                                                                                                    |
| CA9 | Calendar Day must be marked for attendance.<br>• Day must be marked as Instructional and Attendance selected.                                                                                                    |

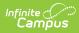

| #    | Requirement                                                                                                    |
|------|----------------------------------------------------------------------------------------------------|
| CA10 | <ul> <li>Day Events need to be considered when calculating attendance. The following events will override the standard period schedule; instead using the Start Time and End Time on the Day to determine total possible daily membership.</li> <li>If Start Time and End Time = NOT NULL, total daily membership is the time between each time entered on the day.</li> <li>If Start Time = NOT NULL and End Time = NULL, total daily membership is the Start Time through the end time entered on the period schedule.</li> <li>If Start Time = NULL and End Time = NOT NULL, total daily membership is the start time of the period schedule through the End Time entered on the day.</li> <li>If Start Time and End Time = NULL, the day should not be counted towards daily membership.</li> <li>The following Day Events will adjust total possible membership for the day. The day event will pertain to either a shortened day in session or a full day not in session.</li> </ul> |
|      | <ul> <li>C_DCMTYTKN - Full day taken for calamity.</li> <li>C_DPLANNED - Full planned day when group is not in session.</li> <li>C_DNOTPLAN - Full unplanned day when group was expected to be in session but was not, excluding calamity days.</li> <li>C_HRSLNGTH - Can be used for a calamity makeup day added to a scheduled day, or for other reasons.</li> <li>C_HSHRTNOP - Hours in session when the day was shortened for an unplanned reason other than weather, such as early dismissals, late starts, or mid-day interruptions.</li> </ul>                                                                                                    |
|      | <ul> <li>interruptions.</li> <li>C_HSHRTPLN - Hours in session when the day was shortened for a planned reason other than weather, such as teacher professional days and parent-teacher conference days. Reports days where both students and staff are expected to attend. If a day only includes staff, hours report in Teacher Days code.</li> <li>C_HSHRTWEA - Hours in session when the day was interrupted by weather.</li> <li>C_HRSWKEND - For group that attends on a Sat or Sun that is not in the regular schedule and not reported via C_YWKENDxx, can be make up days, SIG, other</li> <li>Day Events can be applied to all grade levels of the calendar or specific grade level-attendance pattern combinations of the calendar.</li> <li>Day Events with a Value = C_HRSLNGTH (for example) will apply to all grade levels</li> </ul>                                                                                                    |
|      | <ul> <li>in the calendar.</li> <li>Day Events with a Value = C_HRSLNGTHXXNN will apply to the specific grade level-<br/>attendance pattern combination.</li> <li>Where Local Grade Name = XX<br/>and Attendance Pattern = NN</li> <li>Specific day event grade level-attendance pattern combinations need to match the<br/>Local Grade Level-Attendance Pattern combination found on the student's<br/>enrollment for the student to be included within the day event.</li> </ul>                                                                                                    |

## **Generating the Extract**

1. Select *Student Standing (FS)* as the **Extract Type**.

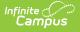

- 2. Select the **Reporting Period**.
- 3. Enter a **Date Range** in *mmddyyyy* format or by clicking the calendar icons and selecting dates. These dates determine which student enrollments are reported, based on the Start and End Dates of enrollments within the selected calendar(s). The first date defaults to 07/10 of the calendar start year.
- 4. Enter a Membership Begin Date to indicate the Effective Start Date.
- 5. Select the **Format** in which the report should generate. Options are *State Format (Fixed width), HTML, CSV* and *XML*. Use HTML, CSV or XML formats for data review and verification and State Format for submission to the State.
- 6. Indicate which **Calendar(s)** should appear in the report.
- 7. Click **Generate Extract** to generate the report in the indicated format or **Submit to Batch** to schedule when the report will generate. If generating multiple extracts at a time (after Campus.1921), requests can only be submitted to the Batch Queue.

Users have the option of submitting a Student Standing report request to the batch queue by clicking **Submit to Batch** instead of Generate Extract. This process will allow larger reports to generate in the background, without disrupting the use of Campus. For more information about submitting a report to the batch queue, see the <u>Batch Queue</u> article.

| Element Name        | State Definition and<br>Business Rules                                                                                                    | Data Source GUI Path                                                                                     |
|---------------------|----------------------------------------------------------------------------------------------------|----------------------------------------------------------------------------------------------------|
| Filler              |                                                                                                    |                                                                                                    |
| Sort Type           | Reports as FS for this extract.                                                                                                    |                                                                                                    |
| Filler              |                                                                                                    |                                                                                                    |
| Fiscal Year         | The end year of the reporting<br>school year.<br>Report end year of reporting<br>school year. Example, if<br>reporting for 14-15 school<br>year, report 2015<br>Date field, 4 digits, YYYY | System Administration > Calendar ><br>School Year > End Year<br>Calendar.endYear                         |
| Reporting<br>Period | The Reporting Period selected<br>in the extract editor.<br>Report the code of the<br>Reporting Period.<br><i>Alphanumeric, 1 character</i>                                                 | OH State Reporting > OH Extracts ><br>Student Standing (FS) > Reporting Period<br>Not dynamically stored |

### **Extract Layout**

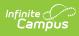

| Element Name              | State Definition and<br>Business Rules                                                                                                    | Data Source GUI Path                                                                                      |
|---------------------------|----------------------------------------------------------------------------------------------------|----------------------------------------------------------------------------------------------------|
| District IRN              | The state-assigned information<br>retrieval number (IRN) of the<br>district.<br>1. When (System Admin >                                                                                                    | System Administration > Resources ><br>District Information > State District<br>Number<br>District.number |
|                           | Resources > School ><br>School Detail > District<br>IRN Override) NOT = null,<br>reports the value entered<br>into the District IRN<br>Override field.<br>2. When District IRN<br>Override = null, reports<br>entry in (System Admin ><br>Resources > District<br>Information > District Info<br>> State District Number). |                                                                                                    |
| EMIS Student ID<br>Number | The locally determined EMIS student ID.                                                                                                    | Census > People > Demographics ><br>Person Identifiers > Student Number                                   |
|                           | Report the Student Number.<br>Left pad with leading zero(s) if<br>necessary.                                                                                                    | Person.studentNumber                                                                                      |
|                           | Alphanumeric, 9 characters                                                                                                    |                                                                                                    |

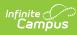

| Element Name            | State Definition and<br>Business Rules                                                                                                    | Data Source GUI Path                                                                                                    |
|-------------------------|----------------------------------------------------------------------------------------------------|----------------------------------------------------------------------------------------------------|
| Effective Start<br>Date | The first day, inclusive, that<br>the set of all other values on<br>this record are valid. Reporting<br>Instructions: An Effective Start<br>Date must be reported on all<br>records. Students will have a<br>new FS record with a new<br>Effective Start Date in two<br>situations: • When an element<br>on the FS record that causes a<br>prior record to close and a new<br>record to be opened has a<br>change in value, and • When a<br>student is admitted to the<br>district.<br><b>First Reported FS Record</b><br><b>Per Student</b><br>1. If Membership Begin Date =<br>NOT NULL and District Entry<br>Reason = 7, report<br>Membership Begin Date<br>2. If Membership Begin Date =<br>NOT NULL and District Entry<br>Reason = NULL or not 7, and<br>Start Status = 7, report<br>Membership Begin Date =<br>NOT NULL and District Entry<br>Reason = NULL or not 7, and<br>Start Status = 7, report<br>Membership Begin Date =<br>NOT NULL and District Entry<br>Reason = NULL or not 7, and<br>Start Status = 7, report<br>Membership Begin Date =<br>NOT NULL and District Entry<br>Reason = NULL or not 7, and<br>Start Status = not 7, report<br>Start Date.<br>4. If Membership Begin Date =<br>NULL, report Start Date.<br><b>All Other Records</b><br>Report the Start Date.<br>A separate record for each<br>enrollment record where the<br>Start Date falls within the<br>Reporting Date Range should<br>be reported.<br><i>Date field, 8 characters,</i><br><i>YYYYMMDD</i> | Student Information > General ><br>Enrollments > Start Date<br>State Reporting > OH Extracts ><br>Membership Begin Date<br>Enrollment.startDate |

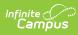

| Element Name   | State Definition and<br>Business Rules                                                                                                    | Data Source GUI Path                                                 |
|----------------|----------------------------------------------------------------------------------------------------|----------------------------------------------------------------------|
| Admission Date | The date of the student's first<br>day of attendance at the<br>school.<br>Report District Start Date. If<br>NULL, use the following<br>calculation. Look back to the<br>most recent enrollment with a<br>End Status NOT = ** or NULL.<br>Then report the start date of<br>the next following enrollment.<br>(the calculation looks back<br>until it finds a code, then<br>moves forward to the next<br>future enrollment and reports<br>the Start Date)<br><b>Calculation Exception</b><br>If no code NOT = ** or NULL is<br>found, report the start date of<br>the oldest enrollment on<br>record for the student.<br><b>Note: The most recent</b><br><b>enrollment considered</b><br><b>should be within the Date</b><br><b>Range entered on the</b><br><b>extract editor</b><br><i>Date field, 8 characters,</i><br><i>YYYYMMDD</i> | Student Information > General ><br>Enrollments > District Entry Date |

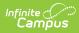

| Element Name                   | State Definition and<br>Business Rules                                                                                                    | Data Source GUI Path                                                                    |
|--------------------------------|----------------------------------------------------------------------------------------------------|-----------------------------------------------------------------------------------------|
| Student<br>Admission<br>Reason | <ul> <li>Describes how the student arrived at the district.</li> <li>1. When District Entry Date NOT = null on the most recent enrollment: <ol> <li>Report District Entry Reason from most recent enrollment.</li> </ol> </li> <li>2. If District Entry Reason = NULL, report from enrollment that contains FS070 Admission Date within its date range. <ol> <li>When District Entry Date NOT = null in the historical enrollment: <ol> <li>Report District Entry Reason from historical enrollment.</li> </ol> </li> <li>2. When District Entry Date NOT = null in the historical enrollment.</li> <li>Report District Entry Reason from historical enrollment.</li> <li>When District Entry Reason from historical enrollment.</li> <li>When District Entry Reason from historical enrollment.</li> <li>When District Entry Areason from historical enrollment.</li> <li>Start Status from historical enrollment.</li> <li>If no enrollment is found, report 7.</li> <li>State Exclude enrollments are ineligible for consideration.</li> </ol></li></ul> | Student Information > General ><br>Enrollments > District Entry Reason,<br>Start Status |

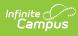

| Element Name          | State Definition and<br>Business Rules                                                                                                    | Data Source GUI Path                                                                      |
|-----------------------|----------------------------------------------------------------------------------------------------|-------------------------------------------------------------------------------------------|
| Effective End<br>Date | <ul> <li>The last day all the values on this record are considered valid. Reports as 0000000 if End Date is Null. End Date will only be reported if it is within the extract Date Range.</li> <li>Report the End Date for each enrollment record being reported. If null, report 00000000.</li> <li>Only Report Effective End Dates that fall within the reporting date range. Do not report future dates.</li> <li>Date field, 8 characters, YYYYMMDD</li> </ul> | Student Information > General ><br>Enrollments > End Date<br>Enrollment.endDate           |
| Withdrawal<br>Reason  | The reason the student<br>withdrew from the school<br>district.<br>Report End Status code. If null,<br>report **.<br><b>SSID Split Record Logic</b> :<br>Report **.<br>Only report Withdrawal<br>Reason code if the Effective<br>End Date of the enrollment<br>falls within the reporting date<br>range.                                                                                                    | Student Information > General ><br>Enrollments > State End Status<br>Enrollment.endStatus |

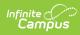

| Element Name               | State Definition and<br>Business Rules                                                                                                    | Data Source GUI Path                                                                                                    |
|----------------------------|----------------------------------------------------------------------------------------------------|----------------------------------------------------------------------------------------------------|
| SSID                       | The student's unique state-<br>assigned identifier.<br>All records found prior to<br>the SSID Begin Date<br>(Applies to multiple<br>calendars)<br>Report State ID prior to the<br>current State ID.<br>All records found after the<br>SSID Begin Date<br>Report current State ID.<br>Alphanumeric, 9 characters | Census > People > Demographics ><br>Person Identifiers > State ID<br>Person.stateID                                                   |
| Student Percent<br>of Time | The average percent of time<br>during the week the student<br>participates in any instruction<br>provided by a<br>certified/licensed employee.<br>Report the value entered in<br>District Percent of Time. If null,<br>report "100".<br><i>Alphanumeric, 3 characters</i>                                       | Student Information > General ><br>Enrollments > State Reporting Fields ><br>District Percent of Time<br>Enrollment.admOverride       |
| Tuition Type               | Identifies the student's form of<br>tuition payment.<br>Report Tuition Type code.<br>1. If student withdrawn,<br>report 78<br>2. If null/blank report N.<br><i>Alphanumeric, 1 characters</i>                                                                                                    | Student Information > General ><br>Enrollments > State Reporting Fields ><br>Tuition Type<br>EnrollmentOH.tuitionType                 |
| District<br>Relationship   | The educational relationship<br>between the student at the<br>district.<br>Report District Relationship<br>code. If null/blank report 1.<br><i>Alphanumeric, 1 character</i>                                                                                                    | Student Information > General ><br>Enrollments > State Reporting Fields ><br>District Relationship<br>Enrollment.districtRelationship |

| Element Name | State Definition and<br>Business Rules | Data Source GUI Path |
|--------------|----------------------------------------|----------------------|

Infinite C

| Legal District of<br>Residence   | The IRN number of the<br>city/municipal, local or<br>exempted village school<br>district in which the student's<br>parents reside.<br>Report Legal District of<br>Residence code. If null/blank<br>report District Code from<br>student's Primary address.<br><i>Numeric, 6 digits</i> | Student Information > General ><br>Enrollments > State Reporting Fields ><br>Legal District of Residence OR Census ><br>People > Households > Address<br>Information > District<br>Enrollment.residentDistrict                                              |
|----------------------------------|----------------------------------------------------------------------------------------------------|----------------------------------------------------------------------------------------------------|
| Building IRN                     | The IRN of the building within<br>the district the student<br>attends.<br>Report Building IRN Override,<br>if null report State School<br>Number<br><i>Numeric, 6 digits</i>                                                                                                    | Student Information > General ><br>Enrollments >State Reporting Fields ><br>Building IRN Override OR System<br>Administration > Resources > School ><br>School Editor > State School Number<br>Enrollment.buildingIRNOverride<br>EnrollmentOH.attendanceIRN |
| Assigned<br>Building Area<br>IRN | The IRN of the building the<br>student would normally attend<br>according to the standard<br>district attendance policy.<br>Report value entered in<br>Assigned Building Area IRN<br>field. If null, report ******<br><i>Numeric, 6 digits</i>                                         | Student Information > General ><br>Enrollments > State Reporting Fields ><br>Assigned Building Area IRN<br>Enrollment.assignedBuildingAreaIRN                                                                                                    |

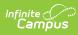

| Element Name                 | State Definition and<br>Business Rules                                                                                                    | Data Source GUI Path                                                                                                    |
|------------------------------|----------------------------------------------------------------------------------------------------|----------------------------------------------------------------------------------------------------|
| How Received                 | Describes how the student<br>arrived at the district.<br>Report Student Status code. If<br>null/blank report *.<br><i>Alphanumeric, 1 character</i>                                                                                                    | Student Information > General ><br>Enrollments > State Reporting Fields ><br>Student Status<br>Enrollment.stateAid                          |
| How Received<br>IRN          | The district which received the student.<br>Report How Received IRN code. If null, report ******.<br><i>Numeric, 6 characters</i>                                                                                                    | Student Information > General ><br>Enrollments > State Reporting Fields ><br>How Received IRN<br>Enrollment.servingDistrict                 |
| Sent Reason 1                | The reason the student was<br>sent to another district.<br>Report Sent Reason 1 code. If<br>null, report NA.<br><i>Alphanumeric, 2 characters</i>                                                                                                    | Student Information > General ><br>Enrollments > State Reporting Fields ><br>Sent Reason 1<br>Enrollment.servingDistrictStatus              |
| Sent to IRN 1                | The district to which the<br>student was sent.<br>Report value entered in Sent<br>To IRN 1 field. If null, report<br>******                                                                                                    | Student Information > General ><br>Enrollments > State Reporting Fields ><br>Sent To IRN 1<br>EnrollmentOH.senttoIRN1                       |
| Sent to Percent<br>of Time 1 | The average percent of time<br>during the week the student<br>participated in any instruction<br>provided by an employee at a<br>non-EMIS reporting entity.<br>Report value entered in Sent<br>To Percent of Time 1 field. If<br>null, report 000.<br><i>Alphanumeric, 3 characters</i> | Student Information > General ><br>Enrollments > State Reporting Fields ><br>Sent to Percent of Time 1<br>EnrollmentOH.sentToPercentofTime1 |

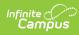

| Element Name                 | State Definition and<br>Business Rules                                                                                                    | Data Source GUI Path                                                                                                    |
|------------------------------|----------------------------------------------------------------------------------------------------|----------------------------------------------------------------------------------------------------|
| Sent Reason 2                | The reason the student was<br>sent to a second district.<br>Report Sent Reason 2 code. If<br>null, report NA.<br><i>Alphanumeric, 2 characters</i>                                                                                                    | Student Information > General ><br>Enrollments > State Reporting Fields ><br>Sent Reason 2<br>EnrollmentOH.sentReason2                      |
| Sent to IRN 2                | The district the student is sent<br>if the student is<br>simultaneously being sent to a<br>second district.<br>Report value entered in Sent<br>To IRN 2 field. If null, report<br>******.<br>Alphanumeric, 6 characters                                                            | Student Information > General ><br>Enrollments > State Reporting Fields ><br>Sent To IRN 2<br>EnrollmentOH.senttoIRN2                       |
| Sent to Percent<br>of Time 2 | The average percent of time<br>for a week the student<br>participated in any instruction<br>provided by an employee at a<br>non-EMIS reporting entity.<br>Report value entered in Sent<br>To Percent of Time 2 field. If<br>null, report 000.<br><i>Alphanumeric, 3 characters</i> | Student Information > General ><br>Enrollments > State Reporting Fields ><br>Sent to Percent of Time 2<br>EnrollmentOH.sentToPercentofTime2 |

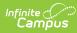

| Element Name                                  | State Definition and<br>Business Rules                                                                                                    | Data Source GUI Path                                                                                                    |
|-----------------------------------------------|----------------------------------------------------------------------------------------------------|----------------------------------------------------------------------------------------------------|
| October Count<br>Week<br>Attendance<br>Days   | Currently reports as filler.<br>The actual number of days a<br>student is in attendance<br>during the October Count<br>Week.<br>If there is a significant change<br>in the student's data and a<br>new record is created, the<br>original record will count the<br>days beginning with the first<br>day of the count week<br>including the Effective End<br>Date.<br>If the student's significant<br>change is not the withdrawal<br>of the student from the<br>district, the newly created<br>record will count the days from<br>the Effective Start Date to the<br>last days of the district's count<br>week. In the Fall reporting<br>period, this field will only<br>report attendance for records<br>where the entered Count<br>Week falls within the Effective<br>Begin and End Date of the<br>record.<br><i>Alphanumeric, 3 characters</i> | Student Information > General ><br>Attendance > Instruction Days, Excused,<br>Unexcused; OH State Reporting > OH<br>Extracts > Reporting Period, Count<br>Week; Student Information > General ><br>EnrolIments > State Reporting Fields ><br>Student Percent of Time<br>Calculated |
| October Count<br>Week Excused<br>Absence Days | Currently reports as filler.<br>The number of days the<br>student was absent for<br>excused reasons during the<br>October Count Week.<br>In the Fall reporting period,<br>this field will only report<br>attendance for records where<br>the entered Count Week falls<br>within the Effective Begin and<br>End Date of the record.<br><i>Alphanumeric, 3 characters</i>                                                                                                    | Student Information > General ><br>Attendance > Excused Days; OH State<br>Reporting > OH Extracts > Reporting<br>Period, Count Week; Student Information<br>> General > Enrollments > State<br>Reporting Fields > Student Percent of<br>Time<br>Calculated                         |

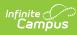

| Element Name                                       | State Definition and<br>Business Rules                                                                                                    | Data Source GUI Path                                                                                                    |
|----------------------------------------------------|----------------------------------------------------------------------------------------------------|----------------------------------------------------------------------------------------------------|
| October Count<br>Week<br>Unexcused<br>Absence Days | Currently reports as filler.<br>The number of days the<br>student was absent for<br>unexcused reasons during the<br>October Count Week.<br>In the Fall reporting period,<br>this field will only report<br>attendance for records where<br>the entered Count Week falls<br>within the Effective Begin and<br>End Date of the record.                                                                                                    | Student Information > General ><br>Attendance > Unexcused Days; OH State<br>Reporting > OH Extracts > Reporting<br>Period, Count Week; Student Information<br>> General > Enrollments > State<br>Reporting Fields > Student Percent of<br>Time<br>Calculated |
| Filler4                                            |                                                                                                    |                                                                                                    |
| School Year<br>Attendance<br>Hours                 | Reports total number of<br>Attendance Hours (see<br>attendance calculation) within<br>the date range of the extract<br>editor. Includes all enrollment<br>records based on the Date<br>Range entered in the Extract<br>Editor. Attendance is<br>calculated through the End<br>Date entered of the extract<br>editor.<br>Calculation is based on<br>Instructional Membership<br>Hours minus Excused and<br>Unexcused Absence Hours.<br>The total attendance hours per<br>enrollment should be<br>multiplied by the Enrollment<br>Multiplier.<br>The summed total hours<br>across all enrollments are then<br>multiplied by the calculated<br>District Percent of Time.<br><b>Determine District Percent</b><br>of <b>Time</b><br>1. Calculated District Percent of<br>Time 1 + Sent To Percent of<br>Time 2<br>a. Sent To Percent of Time 1 | Student Information > General ><br>Attendance > Instruction Days<br><b>AND</b> Excused <b>AND</b> Unexcused <b>AND</b><br>Student Information > General ><br>Enrollments > State Reporting Fields ><br>Student Percent of Time<br>Calculated                 |

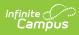

| Element Name                            | should only be added if Sent<br><b>State Definition and</b><br>Reason 1 is = PS, MR, NP, or<br><b>Business Rules</b><br>TC. Any other saved value                                                                                                    | Data Source GUI Path                                                                                                    |
|-----------------------------------------|----------------------------------------------------------------------------------------------------|----------------------------------------------------------------------------------------------------|
|                                         | should be treated as 0.<br>b. Sent To Percent of Time 2<br>should only be added if Sent<br>Reason 2 is = PS, MR, NP, or<br>TC. Any other saved value<br>should be treated as 0.<br>Note: Calculated Percent of<br>Time must be <= 100. If the<br>SUM is > 100, sets calculated<br>value = 100.<br><b>Example:</b> If the student<br>attended 180 hours and the<br>Student Percent of Time is set<br>to 50, the calculation would be<br>180 X .50 = 90. This would be<br>reported in the extract as<br>09000.<br>Pad with leading zero(s) if<br>necessary.                                                                                                    |                                                                                                    |
| School Year<br>Excused<br>Absence Hours | The number of days the<br>enrolled student was absent<br>for excused reasons in the<br>district for the current school<br>year and between the<br>effective dates on the record,<br>inclusive.<br>Report total number of<br>Excused Hours (see<br>attendance calculation) within<br>the date range of the extract<br>editor. Includes all enrollment<br>records based on the Date<br>Range entered in the Extract<br>Editor. Attendance is<br>calculated through the End<br>Date entered of the extract<br>editor. Includes absent code<br>AE.<br>The total attendance hours per<br>enrollment should be<br>multiplied by the Enrollment<br>Multiplier.<br>The summed total hours | Student Information > General ><br>Attendance > Excused Days<br>Student Information > General ><br>EnrolIments > State Reporting Fields ><br>Student Percent of Time<br>Calculated |

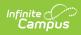

| Element Name                              | State Definition and are then<br>Business Rules calculated<br>District Percent of Time.                                                                                                    | Data Source GUI Path                                                                                                    |
|-------------------------------------------|----------------------------------------------------------------------------------------------------|----------------------------------------------------------------------------------------------------|
|                                           | <b>Determine District Percent</b><br>of Time<br>1. Calculated District Percent of<br>Time = District Percent of<br>Time 1 + Sent To Percent of<br>Time 2<br>a. Sent To Percent of Time 1<br>should only be added if Sent<br>Reason 1 is = PS, MR, NP, or<br>TC. Any other saved value<br>should be treated as 0.<br>b. Sent To Percent of Time 2<br>should only be added if Sent<br>Reason 1 is = PS, MR, NP, or<br>TC. Any other saved value<br>should be treated as 0.<br>b. Sent To Percent of Time 2<br>should only be added if Sent<br>Reason 1 is = PS, MR, NP, or<br>TC. Any other saved value<br>should be treated as 0.<br>Note: Calculated Percent of<br>Time must be <= 100. If the<br>SUM is > 100, sets calculated<br>value = 100.<br><b>Example:</b> If the student<br>attended 180 hours and the<br>Student Percent of Time is set<br>to 50, the calculation would be<br>180 X .50 = 90. This would be<br>reported in the extract as<br>09000.<br>Pad with leading zero(s) if<br>necessary. |                                                                                                    |
| School Year<br>Unexcused<br>Absence Hours | The number of days the<br>student was absent in the<br>district during the current<br>school year and between the<br>effective dates on the record,<br>inclusive, for any reasons not<br>listed as excused, including<br>truancy.<br>Report total number of<br>Unexcused Hours (see<br>attendance calculation) within<br>the date range of the extract<br>editor. Includes all enrollment<br>records based on the Date                                                                                                    | Student Information > General ><br>Attendance > Unexcused Periods<br>Student Information > General ><br>Enrollments > State Reporting Fields ><br>District Percent of Time, Building Percent<br>of Time<br>Calculated |

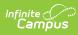

| Element Name | Bange entered in the Extract<br>State Definition and<br>Editor. Attendance is<br>Business Rules<br>calculated through the End                                                                                                    | Data Source GUI Path |
|--------------|----------------------------------------------------------------------------------------------------|----------------------|
|              | Date entered of the extract<br>editor. Includes absent codes<br>AU and A.<br>The total attendance hours per<br>enrollment should be<br>multiplied by the Enrollment<br>Multiplier.<br>The summed total hours<br>across all enrollments are then<br>multiplied by the calculated<br>District Percent of Time.<br><b>Determine District Percent</b><br>of Time<br>1. Calculated District Percent of<br>Time = District Percent of<br>Time 1 + Sent To Percent of<br>Time 1 + Sent To Percent of<br>Time 2<br>a. Sent To Percent of Time 1<br>should only be added if Sent<br>Reason 1 is = PS, MR, NP, or<br>TC. Any other saved value<br>should be treated as 0.<br>b. Sent To Percent of Time 2<br>should only be added if Sent<br>Reason 1 is = PS, MR, NP, or<br>TC. Any other saved value<br>should be treated as 0.<br>b. Sent To Percent of Time 2<br>should only be added if Sent<br>Reason 1 is = PS, MR, NP, or<br>TC. Any other saved value<br>should be treated as 0.<br>Note: Calculated Percent of<br>Time must be <= 100. If the<br>SUM is > 100, sets calculated<br>value = 100.<br><b>Example:</b> If the student<br>attended 180 hours and the<br>Student Percent of Time is set<br>to 50, the calculation would be<br>180 X .50 = 90. This would be<br>reported in the extract as<br>09000.<br>Pad with leading zero(s) if<br>necessary. |                      |

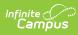

| Element Name           | State Definition and<br>Business Rules                                                                                                    | Data Source GUI Path                                                                                                    |
|------------------------|----------------------------------------------------------------------------------------------------|----------------------------------------------------------------------------------------------------|
| Admitted from<br>IRN   | The IRN of the district from<br>which the student was<br>admitted.<br>Report Admitted From IRN. If<br>NULL, report ******.<br><i>Numeric, 6 digits</i>                                                                                                    | Student Information > General ><br>Enrollments > State Reporting Fields ><br>Admitted from IRN<br>EnrollmentOH.admittedFromIRN     |
| Withdrawn to<br>IRN    | The IRN of the district to which<br>the student withdrew.<br>Report Withdrawn To IRN on<br>most recent record. If NULL,<br>report ******.<br>SSID Split Record Logic :<br>Report ******.<br><i>Numeric, 6 digits</i>                                                                                                    | Student Information > General ><br>Enrollments > State Reporting Fields ><br>Withdrawn to IRN<br>EnrollmentOH.withdrawnToIRN       |
| County of<br>Residence | The number of the county<br>where the student resides.<br>1. Report County of Residence.<br>2. If NULL, report mapped<br>County number from student's<br>primary household address.<br>3. If NULL, report mapped<br>County number from saved<br>County on district info.<br>4. If district County is NULL,<br>report **<br>Pad with left leading zero(s) if<br>number is not 2 chars.<br><i>Numeric, 2 digits</i> | Student Information > General ><br>Enrollments > State Reporting Fields ><br>County of Residence<br>EnrollmentOH.countyOfResidence |

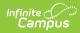

| Element Name      | State Definition and<br>Business Rules                                                                                                    | Data Source GUI Path                                                                       |
|-------------------|----------------------------------------------------------------------------------------------------|--------------------------------------------------------------------------------------------|
| UpdatedExitStatus | <ol> <li>From the enrollment<br/>generating a record on<br/>the report:         <ol> <li>When (Student Info<br/>&gt; General &gt;<br/>Enrollments &gt;<br/>General Enrollment<br/>Info &gt; Updated Exit<br/>Status) = null:                 <ol> <li>Reports ** (two<br/>asterisks)</li> <li>When (Student Info<br/>&gt; General &gt;<br/>Enrollments &gt;<br/>General Enrollment<br/>Info &gt; Updated Exit<br/>Status) is NOT null:</li></ol></li></ol></li></ol> | Student Info > General > Enrollments ><br>General Enrollment Info > Updated Exit<br>Status |